# DHCP-Proxy-Kabelmodem auf Cisco Kabelmodems Ī

## Inhalt

[Einführung](#page-0-0) [Voraussetzungen](#page-1-0) [Anforderungen](#page-1-1) [Verwendete Komponenten](#page-1-2) [Konventionen](#page-1-3) [Dynamische NAT und statische NAT im Vergleich](#page-1-4) [Konfiguration mithilfe des Befehls "DHCP-proxy nat" des Kabelmodems](#page-2-0) [Konfigurationsprüfung](#page-6-0) [Zugehörige Informationen](#page-7-0)

# <span id="page-0-0"></span>**Einführung**

In diesem Dokument wird die Verwendung des Befehls Kabel-Modem dhcp-proxy nat erläutert. Die Hauptfunktion dieses Befehls ist die Konfiguration eines NAT-Adressenpools (Network Address Translation) mit einer IP-Adresse, die vom DHCP-Server des Internet Providers bereitgestellt wird.

Weitere Informationen finden Sie unter Kabel-Modem-DHCP-Proxy in [Cable IOS CMTS](//www.cisco.com/en/US/docs/ios/cable/command/reference/cbl_book.html) [Commands](//www.cisco.com/en/US/docs/ios/cable/command/reference/cbl_book.html).

Achtung: Beachten Sie die Cisco Bug-ID [CSCdt32356](//www.cisco.com/cgi-bin/Support/Bugtool/onebug.pl?bugid=CSCdt32356) ([nur registrierte](//tools.cisco.com/RPF/register/register.do) Kunden), die in den Cisco IOS® Software Release Trains 12.2 und höher behoben ist. Dynamische NAT mit dem Schnittstellenbefehl Kabel-Modem dhcp-proxy nat pool-name funktioniert nicht richtig. Die IP-Adresse oder die Subnetzmasken und die Standard-Gateways werden, wenn überhaupt, nicht korrekt zugewiesen. Nach Eingabe des Befehls reagiert die dem NAT-Pool zugewiesene Adresse nicht auf das Address Resolution Protocol (ARP). Der erstellte IP NAT-Pool stammt aus dem Bereich des Kabelmodems und nicht aus dem Bereich für Geräte am Kundenstandort (Customer Premises Equipment, CPE). Daher wird eine nicht routbare IP-Adresse in den NAT-Pool aufgenommen. Dieses Problem tritt bei den Cisco IOS Software-Versionen für mehrere Kabelmodems auf, insbesondere 12.1(5)T. Es wird empfohlen, den Cisco IOS Software Release Train 12.2 auf dem uBR924 zu verwenden und die Versionen 12.2T, 12.3 und höher für die uBR905-, uBR925- und CVA-Modems zu verwenden. Weitere Informationen finden Sie unter Cisco Bug ID [CSCdt32356](//www.cisco.com/cgi-bin/Support/Bugtool/onebug.pl?bugid=CSCdt32356) (nur [registrierte](//tools.cisco.com/RPF/register/register.do) Kunden).

Hinweis: Berücksichtigen Sie auch folgende Aspekte:

- 1. Da die uBR904-Plattformen die Cisco IOS Software Version 12.1(1)T nicht unterstützen, ist es nicht möglich, den Befehl Kabel-Modem dhcp-proxy auf dieser Plattform zu konfigurieren.
- 2. Um die DHCP-Proxy-Funktion auf dem uBR924 zu aktivieren, wird generell empfohlen, die

Cisco IOS-Softwareversion 12.2(6j) zu verwenden.

3. Für den CVA122 ist der Befehl als **DHCP-Proxy-Kabelnat** dokumentiert. Dieser Befehl entspricht dem Befehl cable-modem dhcp-proxy nat auf den Kabelmodems der Serie uBR900.Von einem CVA122 kann diese Ausgabe angezeigt werden: Router(config)# **interface cable 0**

Router(config-if)# **cable?** cable-modem

# <span id="page-1-0"></span>Voraussetzungen

#### <span id="page-1-1"></span>Anforderungen

Die Leser dieses Dokuments sollten folgende Themen kennen:

- Grundlegende Kenntnisse der Network Address Translation und deren Verwendung
- DOCSIS 1.0-Protokoll (Data-over-Cable Service Interface Specifications)
- Die Befehlszeilenschnittstelle der Cisco IOS Software

#### <span id="page-1-2"></span>Verwendete Komponenten

Diese Tabelle zeigt die Cisco IOS Software-Versionen, die diesen Befehl für jede Cisco Kabelmodemplattform unterstützen:

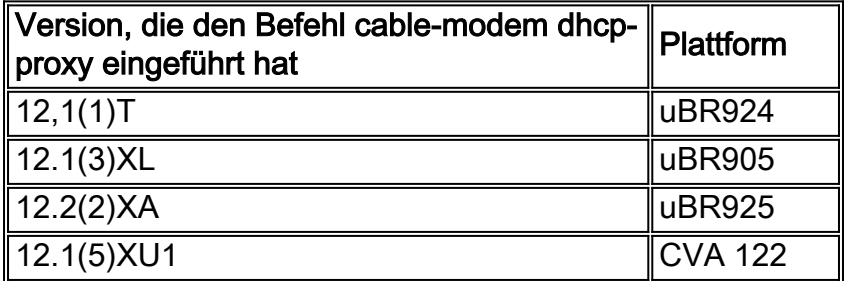

Die Informationen in diesem Dokument wurden von den Geräten in einer bestimmten Laborumgebung erstellt. Alle in diesem Dokument verwendeten Geräte haben mit einer leeren (Standard-)Konfiguration begonnen. Wenn Ihr Netzwerk in Betrieb ist, stellen Sie sicher, dass Sie die potenziellen Auswirkungen eines Befehls verstehen.

#### <span id="page-1-3"></span>Konventionen

Weitere Informationen zu Dokumentkonventionen finden Sie unter [Cisco Technical Tips](//www.cisco.com/en/US/tech/tk801/tk36/technologies_tech_note09186a0080121ac5.shtml) [Conventions](//www.cisco.com/en/US/tech/tk801/tk36/technologies_tech_note09186a0080121ac5.shtml) (Technische Tipps zu Konventionen von Cisco).

# <span id="page-1-4"></span>Dynamische NAT und statische NAT im Vergleich

Bei dynamischer NAT gibt es in der NAT-Übersetzungstabelle erst Übersetzungen, wenn der Router den zu übersetzenden Datenverkehr empfängt. Dynamische Übersetzungen haben einen Timeout, nach dem sie aus der Übersetzungstabelle gelöscht werden. Bei statischer NAT gibt es jedoch Übersetzungen in der NAT-Übersetzungstabelle, sobald Sie einen statischen NAT-Befehl

konfigurieren, und diese verbleiben in der Übersetzungstabelle, bis Sie den bzw. die statischen NAT-Befehle löschen.

Sie können am einfachsten feststellen, ob in Ihrem Kabelmodem eine dynamische NAT konfiguriert ist, indem Sie in der Konfiguration des Kabelmodems nach diesem Befehl suchen:

**ip nat inside source list 100 interface cable-modem0 overload**

Wenn Sie die NAT-Quelle auf eine Zugriffsliste verweisen, erstellen Sie die NAT-Übersetzungstabelle dynamisch. Der Befehl cable-modem dhcp-proxy nat verwendet diese dynamische NAT-Funktion.

## <span id="page-2-0"></span>Konfiguration mithilfe des Befehls "DHCP-proxy nat" des **Kabelmodems**

Bei Verwendung des Befehls cable-modem dhcp-proxy nat wird die für den NAT-Pool verwendete Adresse automatisch vom DHCP-Server des Kabelanbieters zugewiesen.

Wenn Sie diese Option verwenden, fügen Sie die folgenden NAT-Konfigurationsbefehle hinzu:

- ip nat inside interface: Konfigurieren Sie die Ethernet-Schnittstelle als "interne" Schnittstelle.
- ip nat external interface Konfigurieren Sie die Kabelschnittstelle als "externe" Schnittstelle.
- **overload** Geben Sie diese Option mit dem globalen Konfigurationsbefehl IP NAT an, da der

mit dem Befehl cable-modem dhcp-proxy nat erstellte NAT-Pool nur eine IP-Adresse enthält. Nachdem der Router mit dem Befehl cable-modem dhcp-proxy nat konfiguriert wurde, starten Sie den Router neu. Während des DOCSIS-Bereitstellungsprozesses sendet der Router eine DHCP-Client-Anfrage, um eine IP-Adresse für die Kabelschnittstelle zu erhalten. Der Router sendet dann über die MAC-Adresse der Ethernet-Schnittstelle eine Proxy-DHCP-Anfrage an den DHCP-Server. Der DHCP-Server antwortet mit einer zweiten IP-Adresse, die der Router einer dynamisch konfigurierten Loopback-Schnittstelle zuweist, die auf einen dynamisch konfigurierten NAT-Pool von nur einer Adresse verweist.

Informationen dazu, welche Informationen nach der Verarbeitung von DHCP automatisch zur Konfiguration hinzugefügt werden, finden Sie in der Konfigurationsausgabe in diesem Dokument.

Führen Sie die folgenden Befehle auf Ihrem Router aus, um NAT so zu konfigurieren, dass der Pool dynamisch erstellt wird. Beachten Sie, dass sich Ihr Router im Routing-Modus befinden muss, um NAT zu konfigurieren.

Router# **config t** Enter configuration commands, one per line. End with CNTL/Z. Router(config)# **interface ethernet 0** Router(config-if)# **ip address 192.168.1.1 255.255.255.0** *!--- Assign an IP address to interface Ethernet 0.* Router(config-if)# **no bridge-group 59** *!--- Remove bridging so that you can configure for routing.* Router(config-if)# **no bridge-group 59 spanning**

*!--- Remove bridging spanning.* Router(config-if)# **ip nat inside**

*!--- Enable NAT inside for the Ethernet interface.* Router(config-if)# **exit**

Router(config)#

Router(config)# **interface cable 0**

Router(config-if)# **no bridge-group 59**

*!--- Remove bridging so that you can configure for routing.* Router(config-if)# **no bridge-group 59 spanning**

*!--- Remove bridging spanning.* Router(config-if)# **no cable compliant bridge**

*!--- Remove bridging so that you can configure for routing.* Router(config-if)# **ip nat outside** *!--- Enable NAT outside for the cable interface.* Router(config-if)# **cable-modem dhcp-proxy nat TEST\_POOL**

*!--- Define* **dhcp-proxy nat** for the TEST\_POOL pool.

Router(config-if)# **exit**

Router(config)#

Router(config)# **ip routing**

*!--- Enable routing.* Router(config)# i**p nat inside source list 1 pool TEST\_POOL overload** *!--- Configure dynamic NAT.* Router(config)# **access-list 1 permit 192.168.1.0 0.0.0.255** *!--- Define interesting traffic for NAT.*

Die Konfiguration sieht wie folgt aus:

```
router# show run
Building configuration...
Current configuration : 953 bytes
!
version 12.2
no service single-slot-reload-enable
no service pad
service timestamps debug uptime
service timestamps log uptime
no service password-encryption
!
hostname router
!
logging rate-limit console 10 except errors
!
ip subnet-zero
no ip finger
!
ip audit notify log
ip audit PO max-events 100
no ip dhcp-client network-discovery
!
interface Ethernet0
ip address 192.168.1.1 255.255.255.0
 ip nat inside
 no ip mroute-cache
!
interface cable-modem0
ip nat outside
 no ip mroute-cache
no cable-modem compliant bridge
 cable-modem dhcp-proxy nat TEST_POOL
!
ip nat inside source list 1 pool TEST_POOL overload
ip classless
no ip http server
```

```
no ip http cable-monitor
!
access-list 1 permit 192.168.1.0 0.0.0.255
snmp-server packetsize 4096
snmp-server manager
!
voice-port 0
  input gain -2
 output attenuation 0
!
voice-port 1
  input gain -2
 output attenuation 0
!
!
line con 0
 transport input none
line vty 0 4
 login
!
end
```
#### router#

Die fett formatierten Befehle entsprechen den von Ihnen eingegebenen Befehlen. die anderen sind die Standardwerte. Beachten Sie, dass der NAT-Pool zu diesem Zeitpunkt noch nicht erstellt wurde. Das Kabelmodem muss neu geladen werden, oder die Kabelschnittstelle muss zurückgesetzt werden, indem der Befehl shutdown gefolgt vom Befehl no shutdown ausgeführt wird.

router# **reload**

```
Proceed with reload? [confirm]
133.CABLEMODEM.CISCO: 00:06:16: %SYS-5-RELOAD: Reload requested
System Bootstrap, Version 12.0(6r)T3, RELEASE SOFTWARE (fc1)
Copyright (c) 1999 by Cisco Systems, Inc.
UBR924 platform with 16384 Kbytes of main memory
program load complete, entry point: 0x80010000, size: 0x398070
Self decompressing the image : #################################
################################################################
################################################################
################################################################
################################################################
################################################################
########################################################## [OK]
!--- Output suppressed. Press RETURN to get started!
```
Hinweis: In der Konfigurationsausgabe werden Informationen, die nach der Verarbeitung von DHCP automatisch zur Konfiguration hinzugefügt werden, mit Kommentaren vermerkt.

In diesem Dokument werden uBR7114 und uBR924 als Beispiele verwendet. Die auf diesen installierten Cisco IOS Software-Versionen sind 12.1(5)EC1 bzw. 12.1(3a)T4. Die nächste Abbildung zeigt die verwendeten Verbindungen und IP-Adressen.

#### Abbildung 1: In der Konfiguration verwendetes Diagramm mit dem Befehl "kabel dhcp-proxy nat"

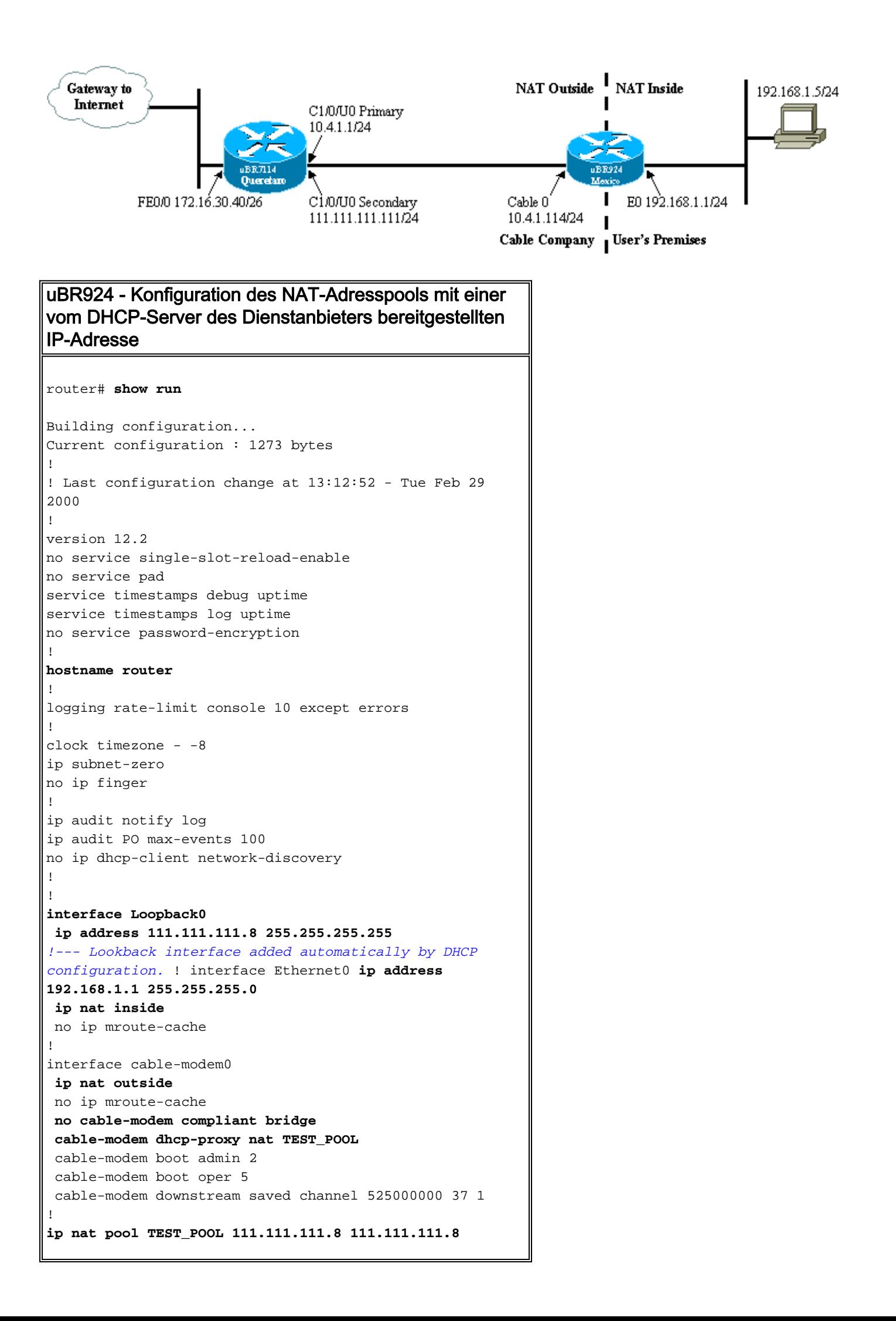

```
netmask 255.255.255.0
!--- NAT pool added automatically by DHCP configuration.
ip nat inside source list 1 pool TEST_POOL overload
ip classless
no ip http server
no ip http cable-monitor
!
access-list 1 permit 192.168.1.0 0.0.0.255
snmp-server packetsize 4096
snmp-server manager
!
voice-port 0
 input gain -2
 output attenuation 0
!
voice-port 1
 input gain -2
 output attenuation 0
!
!
line con 0
 transport input none
line vty 0 4
 login
!
end
```
### <span id="page-6-0"></span>Konfigurationsprüfung

In diesem Abschnitt wird beschrieben, wie Sie die Konfiguration des Kabelmodems mit der show-Befehlsausgabe überprüfen.

Bestimmte show-Befehle werden vom [Output Interpreter Tool](https://www.cisco.com/cgi-bin/Support/OutputInterpreter/home.pl) unterstützt (nur [registrierte](//tools.cisco.com/RPF/register/register.do) Kunden), mit dem Sie eine Analyse der show-Befehlsausgabe anzeigen können.

Geben Sie den Befehl show arp ein, um die Einträge in der ARP-Tabelle anzuzeigen.

```
router# show arp
Protocol Address Age (min) Hardware Addr Type Interface
Internet 111.111.111.111 56 0002.b9ff.8c1c ARPA cable-modem0
Internet 10.4.1.1 59 0002.b9ff.8c1c ARPA cable-modem0
!--- IP address of the interface cable 1/0 !--- of the cable modem termination system (CMTS).
Internet 192.168.1.1 - 0030.1976.771a ARPA Ethernet0 Internet 192.168.1.5 34 00a0.243c.eff5 ARPA
Ethernet0 !--- IP address of the PC behind the cable modem. Internet 10.4.1.114 - 0030.1976.771b
ARPA cable-modem0
```
Der PC hinter dem Kabelmodem hat die statische IP-Adresse 192.168.1.5 konfiguriert. Es ist jedoch sehr einfach, das Kabelmodem zu einem DHCP-Server zu machen, der seinen LAN-Hosts dynamisch eine IP-Adresse zuweist. Verwenden Sie diese Konfiguration:

```
ip dhcp excluded-address 192.168.1.1
ip dhcp pool pool name
    network 192.168.1.0 255.255.255.0
```

```
 default-router 192.168.1.1
```
Führen Sie einen Ping-Befehl vom hinter dem Kabelmodem angeschlossenen PC aus, um zu

überprüfen, ob die NAT funktioniert.

In der NAT-Übersetzungstabelle werden erfolgreiche Übersetzungen angezeigt.

router# **show ip nat translations**

Pro Inside global Inside local Outside local Outside global icmp **111.111.111.8**:512 **192.168.1.5**:512 **10.4.1.114**:512 **10.4.1.114**:512 Weitere Informationen finden Sie unter Kabel-Modem-DHCP-Proxy in [Cable IOS CMTS](//www.cisco.com/en/US/docs/ios/cable/command/reference/cbl_book.html) [Commands](//www.cisco.com/en/US/docs/ios/cable/command/reference/cbl_book.html).

## <span id="page-7-0"></span>Zugehörige Informationen

- [NAT-Support-Seiten \(Network Address Translation\)](//www.cisco.com/en/US/tech/tk648/tk361/tk438/tsd_technology_support_sub-protocol_home.html?referring_site=bodynav)
- [Bridging- und Routing-Funktionen für das Cisco uBR904-Kabelmodem](//www.cisco.com/en/US/docs/ios/11_3/feature/guide/ubr904fm.html?referring_site=bodynav)
- [Cable CPE-Befehle](//www.cisco.com/en/US/docs/ios/cable/command/reference/cbl_02_cable_a_to_cable_c.html?referring_site=bodynav)
- [Technischer Support Cisco Systems](//www.cisco.com/cisco/web/support/index.html?referring_site=bodynav)